# 成績問い合わせ方法

**成績問い合わせは自身の成績評価を上げるために教員 にアピールするものではありません。**

**以下の場合のみ申請してください。**

**①成績が明らかに間違っている**

**②登録されていない科目の成績が載っている**

**③履修科目登録をしているのに科目が載っていない**

**④Campusmateの成績通知書にエラーがある**

## 1.成績問い合わせの流れ

①成績発表、成績講評の公開

↓ ②アカデミック・オフィスへ「成績問い合わせフォーム」を提出 ↓

③記載内容に不備がないか等の受理審査

↓ ④受理した成績問い合わせフォームを担当教員へ確認依頼 ※不受理の場合はオフィスから学生へ不受理の通知(APUメール) ↓

⑤担当教員からアカデミック・オフィスへ回答

↓

⑥アカデミック・オフィスから学生へ個別回答

成績問い合わせの結果は全てアカデミック・オフィスから学生へ回答します。 ※**教員への個別での問い合わせは行わないでください。** ※**問い合わせの結果に対する問い合わせは一切受け付けません。**

Microsoft Formsの成績問い合わせフォームを提出後、アカデミック・オフィス から受理/不受理の連絡を**APUメールに返信します。**

**Microsoft Formsから質問形式での申請になります。 事前に以下の準備をしてください。**

### **1.Campusmateの成績照会画面** ※自身の成績、科目名、科目コード、クラスが必要となります。

### **2.問い合わせ科目のシラバス**

※シラバスに記載の成績評価項目、自己評価配点、自己評価の根拠を 日本語の場合は600字以上1200字以内、英語の場合は270words以上 500words以内で記入する必要があります。

## 3.成績問い合わせの申請

### **以下のWEBページから成績問い合わせを申請してください。**

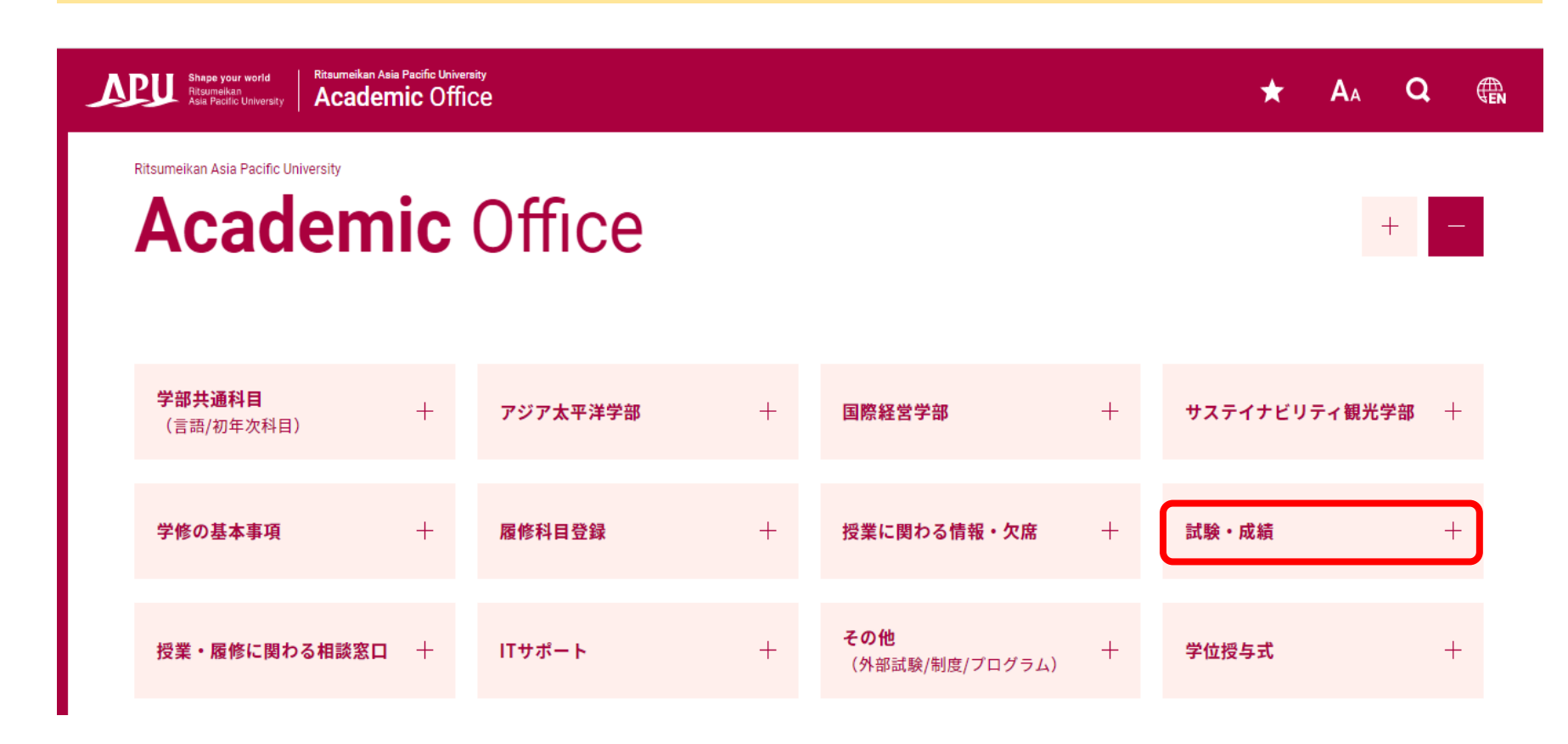

### **以下のWEBページから成績問い合わせを申請してください。**

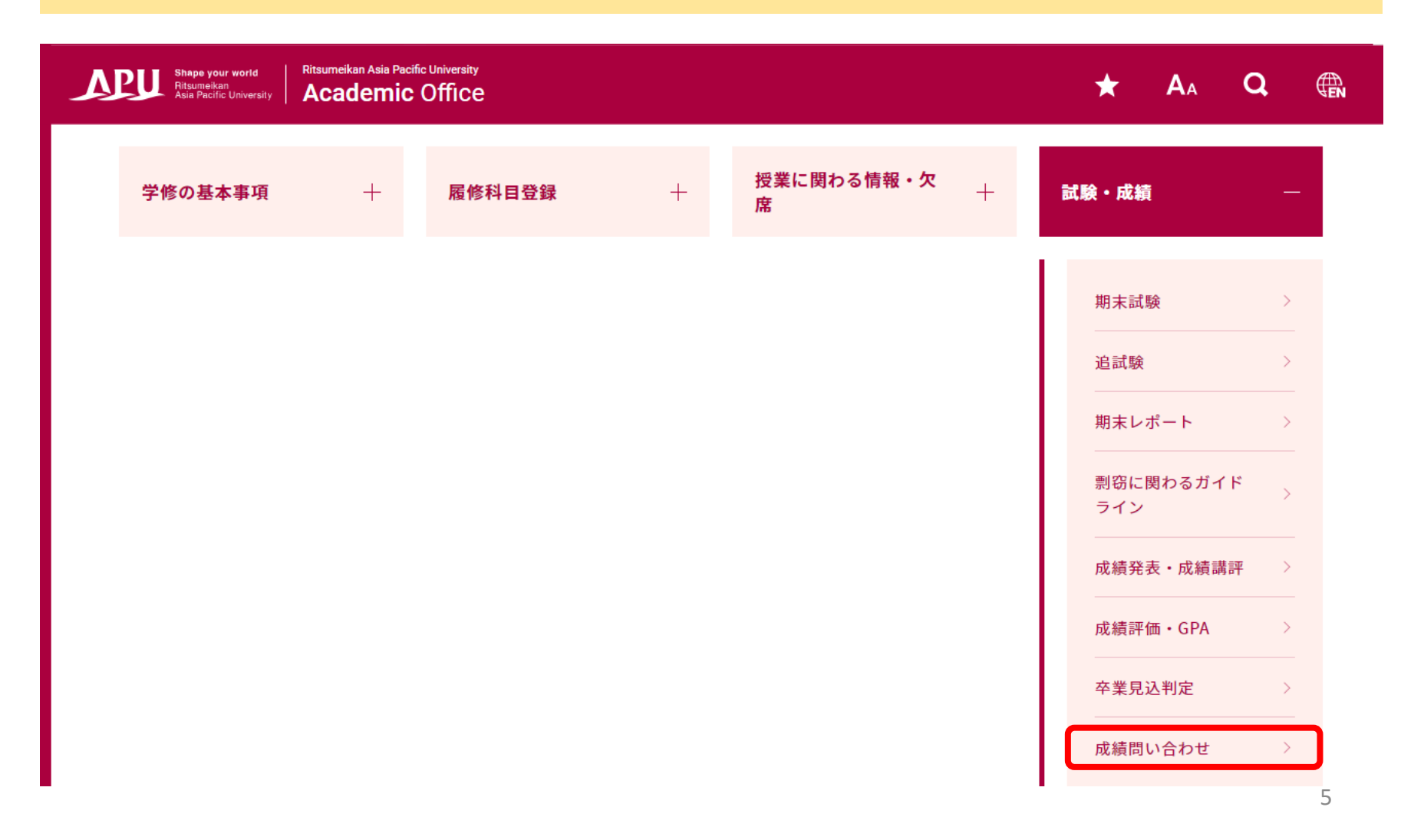

## 3.成績問い合わせの申請

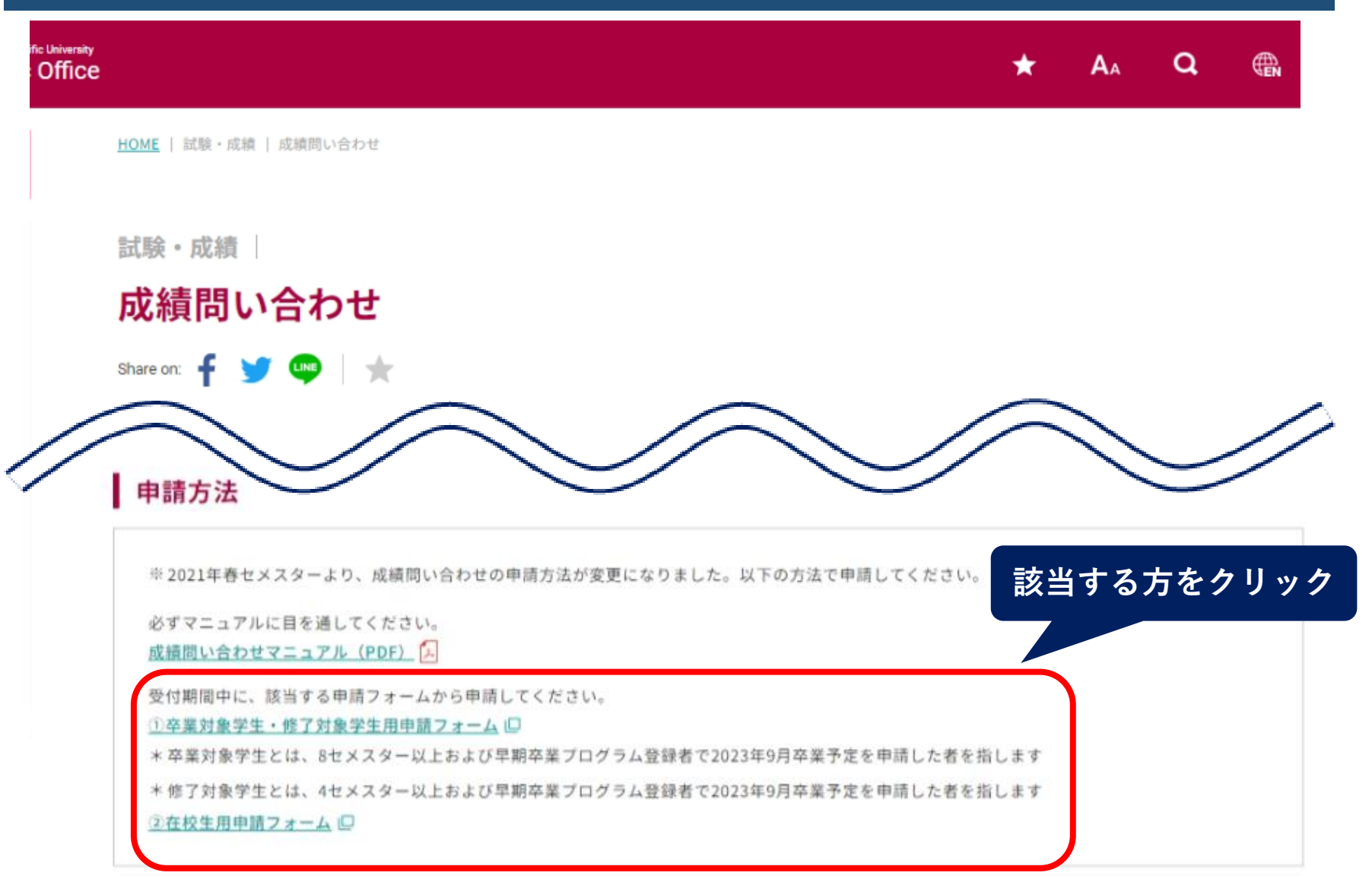

### **■ 必ず入力指示に従ってください。(成績評価に明らかに違いがある入力画面)**

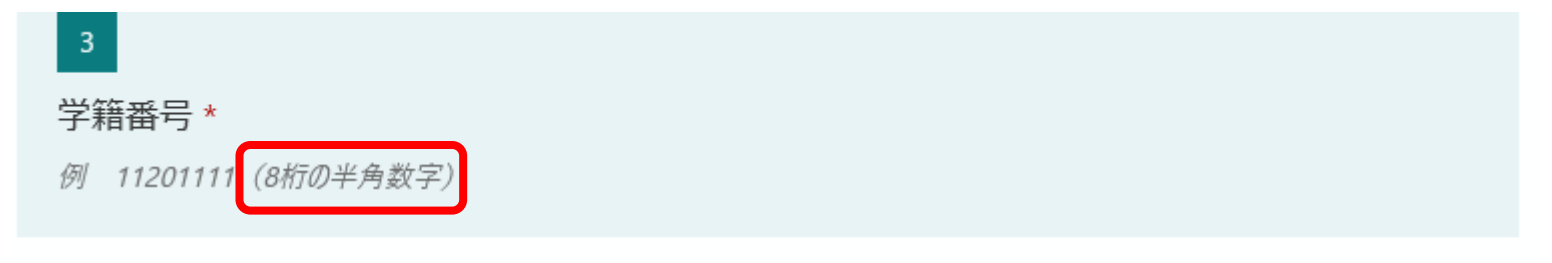

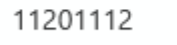

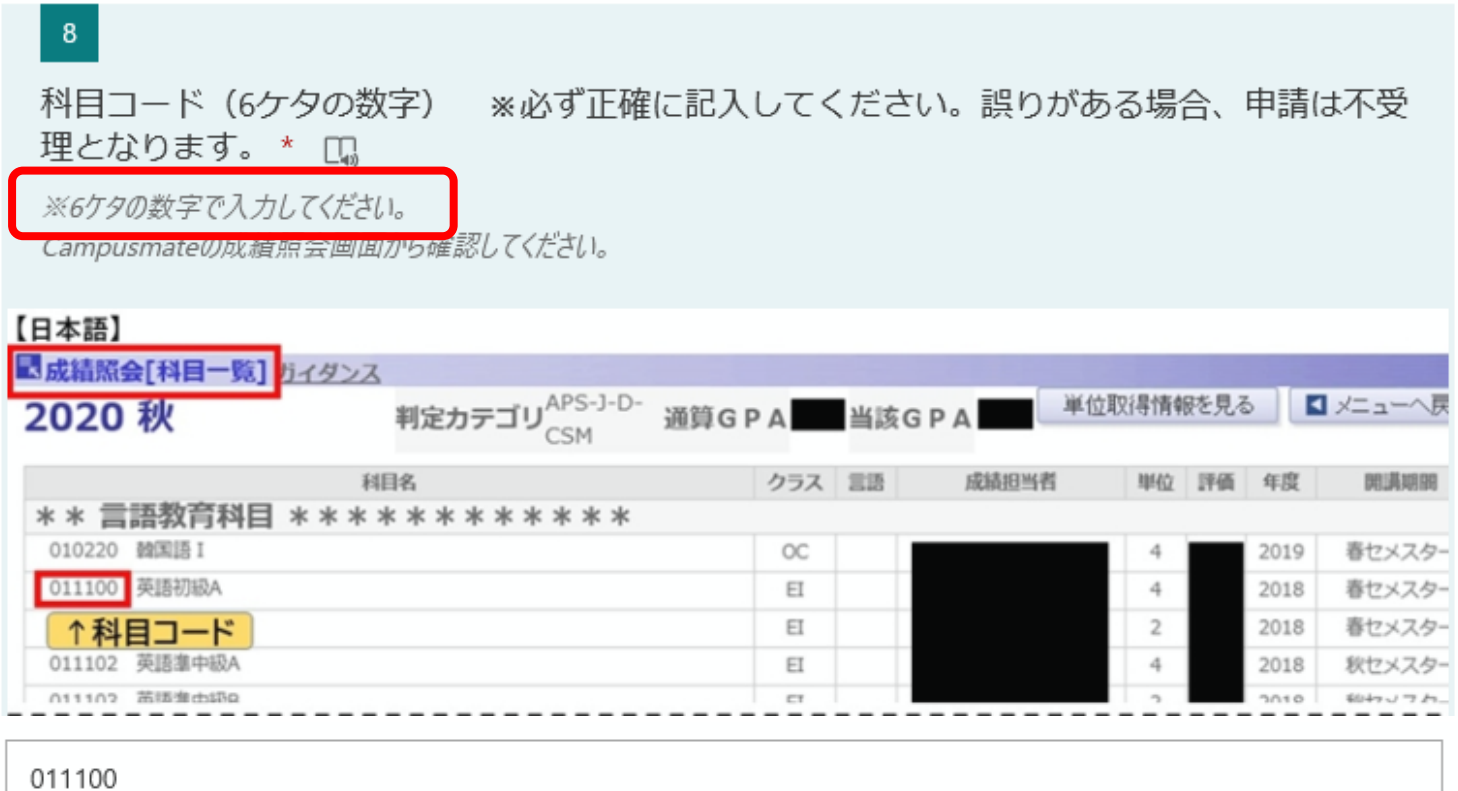

### **■ 成績評価項目はシラバスから確認してください。**

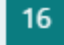

シラバスに記載(もしくは成績講評や授業内で説明された)成績評価項目と、評価の割合を 全て記載してください。※当該科目の開講言語で入力してください。\*

(例:期末レポート40%、小テスト20%、グループワーク20%、授業への参加度20%)

授業中の小テスト40% 授業参加度20% 期末試験40% **開講言語(シラバスに記載されている 言語)で各成績評価項目を%で入力**  $17$ 上記の成績評価項目に対しての自己評価を全て記入してください。※当該科目の開講言語で入力 してください。\* (例:期末レポート35%、小テスト15%、グループワーク15%、授業への参加度20%) 授業中の小テスト25% 授業参加度20% 期末試験38%

**同成績評価項目の自己評価を%で入力**

#### **■ 自己評価の配点の根拠を回答例に習い説明してください。**

#### 自己評価の点数の根拠を説明してください m

#### 【回答例-1022文字】(授業への参加度30%、中間試験30%、期末試験40%の場合)

授業への参加度は30%の配点でしたが、25%を取れているはずです。理由は2つあります。第1に、授業は全14回のうち13 回出席し、13回は遅刻もしていません。レスポンにも出席の記録が残っています。第2に、授業内での発言を積極的に行いま した。出席した13回の授業のうち、発言できなかった授業が1回ありましたが、残りの12回は発言しました。最大限授業に積 極的に取り組み、他の学生の意見に対しても、賛成・反対の立場を明確に伝えることで活発な議論に貢献しました。このた め、参加度は25%あるものと考えます。

次に、中間試験について述べます。当初、中間試験に出席する予定でしたが、1月22日に発熱したために受験できませんで した。その後、先生に診断書を提出し、事情を説明した結果、中間試験の代わりに中間レポートの提出を認めていただいた ので提出しました。その論題は「・・・・」であり、その論題の意図を・・・・ととらえ、・・・・・・・・・・という観 点から展開し、最終的に・・・・・・・・・・・・と結論付けました。これは、先生が授業中に強調された・・・・という 点と合致しております。中間レポートは返却されませんでしたが、内容を踏まえると30%のうち20%は獲得できていると考 えます。

期末試験ついて述べます。期末試験は全部で4つの問題から構成されていました。1問目は・・・に関する問題であり、こ れは講義の中で重要事項として先生が繰り返し説明されていた内容であり、正しい答えを書くことができたと考えられま す。2問目は・・・に関する問題でしたが、ノートと教科書を見直した結果、私の答案は正解であることが分かりました。3 問目の・・・に関する問題は、準備不足であり、正しい答えを書けたとは考えられません。4問目は・・・に関する問題でし た。私は・・・と解答しました。これは完全に正しい答えを書けたとは言えませんが、部分点はあると考えています。以上 のことから、期末試験の評価については40%のうち、少なくとも5割に相当する20%は得られていると考えられます。

以上の結果を合わせると、自己評価の合計は 25+20+20 =65%であり、C 評価が得られていると考えます。もしかした ら、中間試験の代わりに提出した中間レポートの結果が成績に加えられていないのではないかと考え、お伺いさせていただ きました。

したがって、再度私の評価を確認していただけないでしょうか。

### **この項目以外で教員に説明する機会はありません。問い合わせ結果に対して 後から説明することも、教員に直接連絡することもできません。 自身の成績評価の根拠はすべてここで説明してください。**

21

自己評価の点数の詳細

(日本語600字以上1200字以内、英語270words以上500words以内で記入してください) ※当該科目の開講言語で入力してください。

Œ.

上記の例に従って記述してください。具体的に立証できていない場合は申請を受け付けません。

※以下の例のように具体的に立証されていない場合は不受理になります。

【自己評価を具体的に説明していない場合】 「中間レポートも期末試験もよくできたと思うのですが、どうしてC評価なのですか?」 「ほとんど休んでいないので参加度は25点はあると思います。」 【具体的な根拠無く成績を問い合わせている場合】 「なぜC評価なのか説明してください。」「頑張ったから9割を取れているはずです。」 【他受講生と比較をしている場合】

「友達はB評価ですが、どうして私はC評価なのですか?」

**日本語600字以上1200字以内 英語270words以上500words以内** で説明

回答を入力してください

## 4.成績問い合わせの最終提出

**1.提出後に間違いに気づいても再提出は出来ません。 必ず内容を確認してください。再提出しても受け付けません。**

#### 37

成績問い合わせは1科目につき1件に限ります。提出後に出しなおすことはできません。「戻 る」ボタンを使って、自身の回答内容に誤りがないか確認した上で提出してください。 \*

◎ 入力内容を確認しました

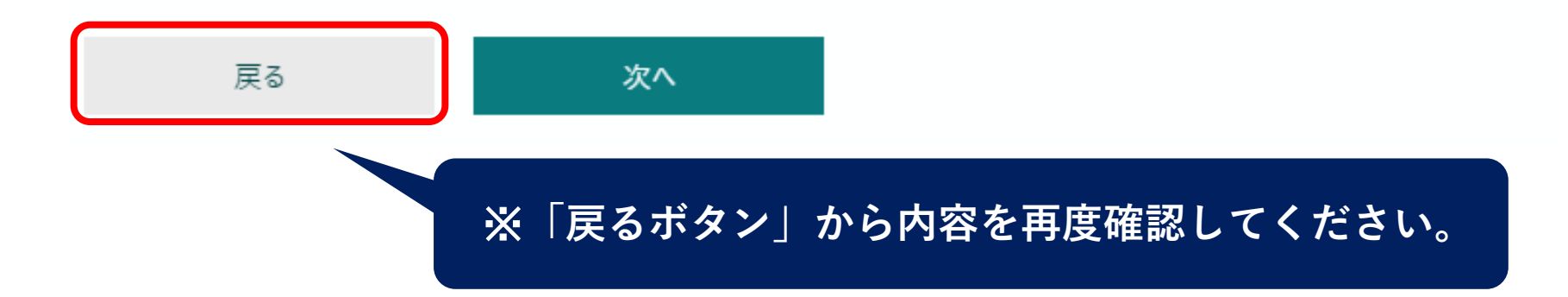

2. 成績問い合わせフォームの最終画面になります。 **必ず2箇所にチェックを入れて送信してください。 送信後は回答のPDFを印刷または入手してください。**

確認してください

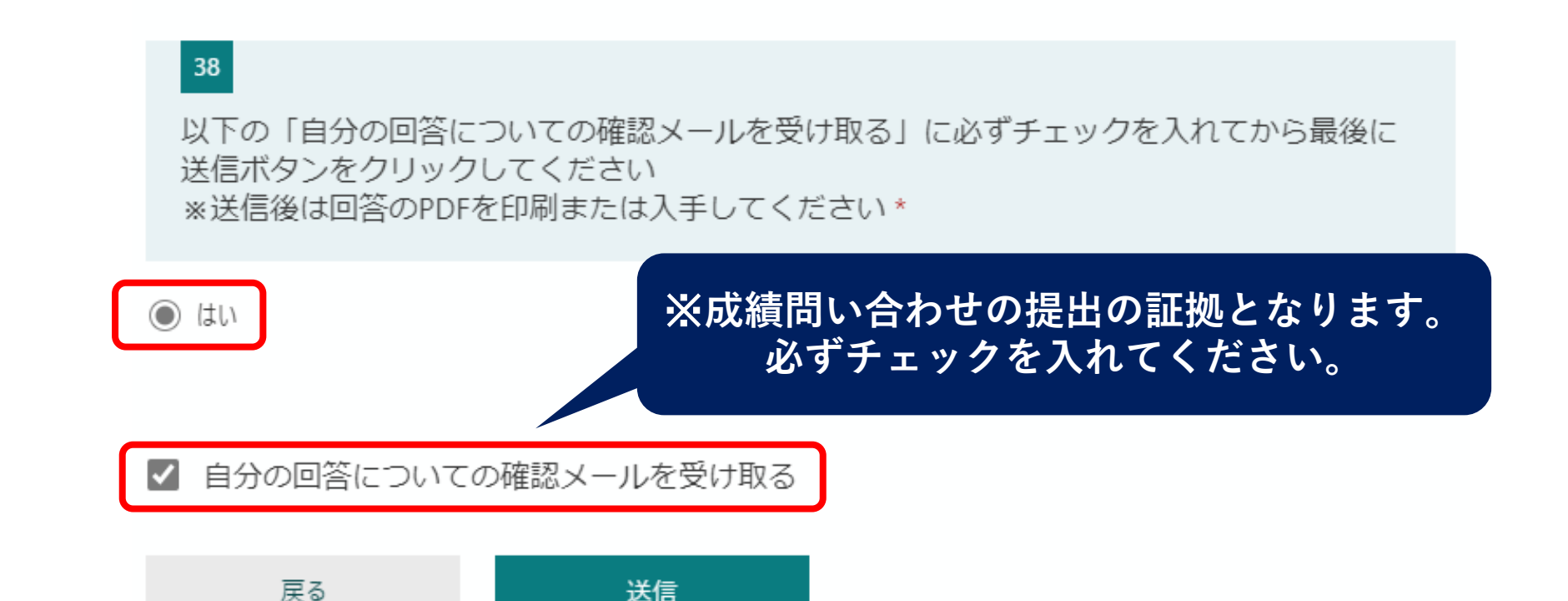

**3.提出されました。 回答のPDFを印刷または入手してください。**

⊙ ありがとうございます。

回答が送信されました。 受理・不受理の連絡はAPUメールに送りますので、必ず確認してください。 必ず「回答のPDFを印刷または入手する」を押して自身の回答内容のPDFを保存 しておいてください。

回答の PDF を印刷または入手する

別の回答を送信

※**成績問い合わせの提出の証拠となります。 必ず入手してださい。**